### Karmaşıklık ve Veri Bilimi

Ders 1: Uzay Çetin

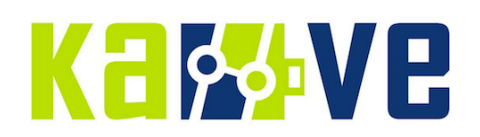

## İçindekiler

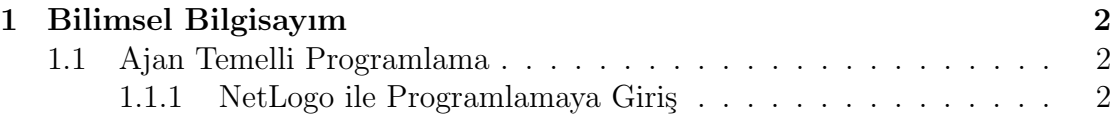

# <span id="page-2-0"></span>Bölüm 1 Bilimsel Bilgisayım

#### <span id="page-2-1"></span>1.1 Ajan Temelli Programlama

#### <span id="page-2-2"></span>1.1.1 NetLogo ile Programlamaya Giriş

Kod kısmında görüldüğü gibi 2 prosedür var, setup ve go. Aynı zamanda, arayüz kısmında da iki buton var. Bu butonların isimleri gene, setup ve go, yani kur ve ¸calı¸stır.

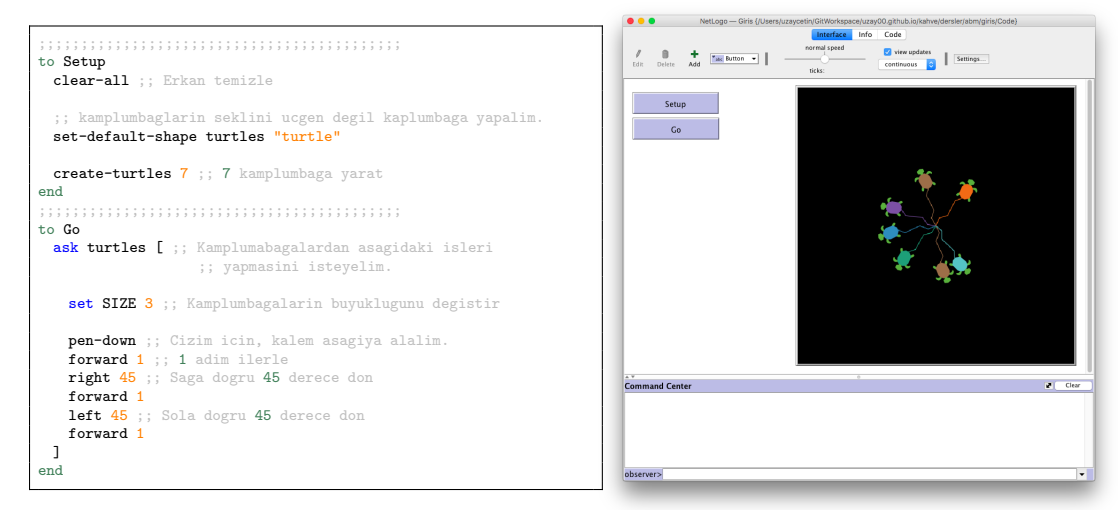

Kamplumbağların şeklini üçgen değil kaplumbağa yapan koda dikkat edin.

;; kamplumbagalarin seklini ucgen degil kaplumbaga yapalim.<br>**set-default-shape turtles "turtle"** 

Aşağıdaki komutu command center'da yazarak, TC kimlik numarası 1 olan kamplumbağanın rengini kırmızı yapalım.

ask turtle 1 [set color red]

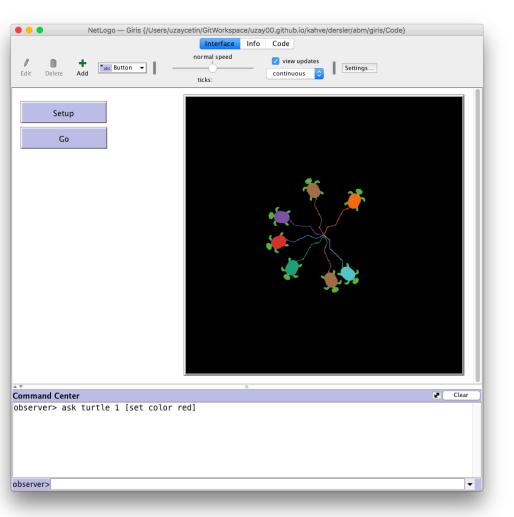

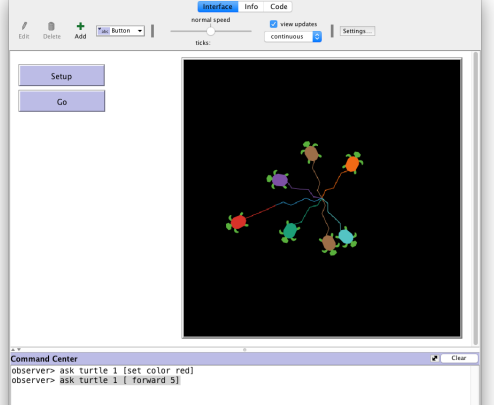

Kaplumbağamızdan 5 adım ileri gitmesini isteyelim. Seni seçtim kırmızı kaplumbağa, 5 adım ileri git!!

ask turtle 1 [ forward 5]

Kaplumbağamızdan 5 adım geri gitmesini isteyelim. Daha önce olduğu yere geri dönecek. Ama kalemin izi ekranda kalacak.

ask turtle 1 [ back 5]

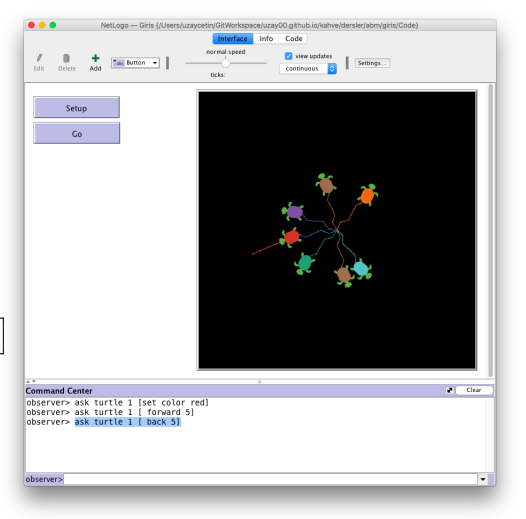